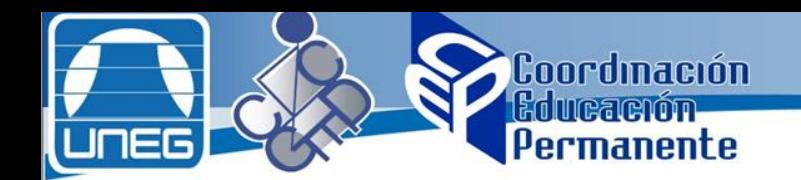

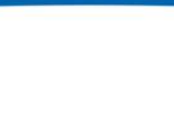

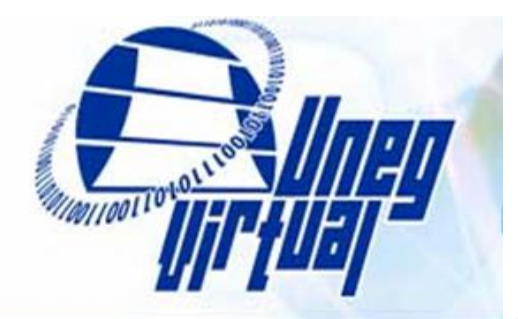

### **INTRODUCCIÓN A LA PLATAFORMA UNEGVITUAL**

Enero 2018

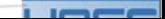

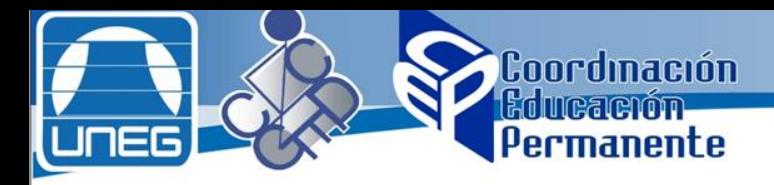

### **Introducción**

El constructivo de la sociedad del conocimiento es la educación. Ante la necesidad de tener que hacer frente a cambios cada vez más rápidos, esta sociedad nos ha situado en un nuevo escenario: dar respuesta al aprendizaje y a la formación no sólo para unos años, sino para toda la vida. La acumulación de conocimientos originada por los cambios profundos, rápidos y crecientes de nuestra época, exige hoy atender de una manera especial la estructura y la metodología de enseñanza para sitúar al alumno en condiciones de poder que le permita asimilar los cambios a los que continuamente tendrán que hacer frente. De ahí la necesidad de aprender a aprender, de aprender a reflexionar, a analizar  $y \mid argumentar$  correctamente.

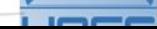

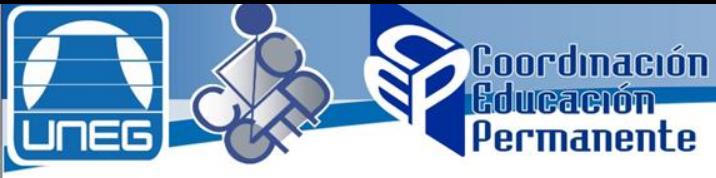

### **Introducción**

En otro plano, es igualmente crucial el saber ser, en la forma de capacidades de innovación, de adaptación, de gestión y de trabajo en equipo, de transmisión de valores libremente asumidos. Como consecuencia de este nuevo concepto educativo la formación tendrá que ir adaptándose progresivamente a un proceso de mayor colaboración entre el profesor y el estudiante, de modo que éste sea cada vez más protagonista y responsable de su propio proceso de desarrollo y aprendizaje y aquél vaya asumiendo cada vez más funciones de tutoría y coordinación en detrimento de sus funciones magistrales tradicionales. En este proceso de renovación pedagógica, la aplicación de las tecnologías de la información y la comunicación (TIC) ofrecen nuevos caminos y posibilidades que hemos que aprovechar. (Velasquez, L. Vicerrector Académico Uneg, 2007)

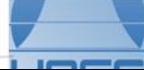

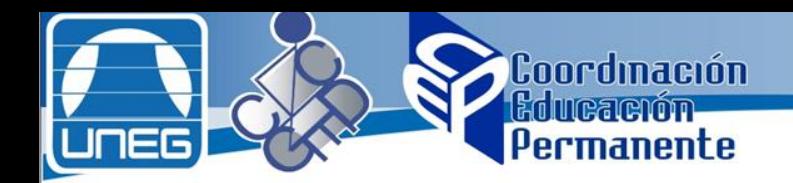

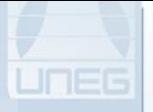

### **Introducción**

Es así como la UNEG decide instalar la plataforma de educación a distancia, bajo el nombre de Unegvirtual, utilizando la potencialidad de la herramienta Moodle (Modular Object Oriented Distance Learning Environment), un sistema de gestión de aprendizaje, bajo software libre y con aplicación internacional.

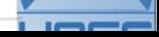

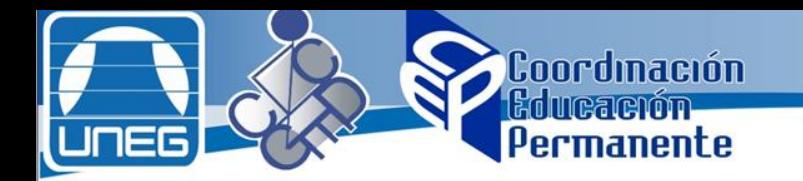

### Modalidad de Estudios a Distancia

La Educación a Distancia surge como una adaptación al mundo globalizado gracias a la Internet. Es así como el e-learning conlleva a una modalidad totalmente virtual, donde el aprendiz no tiene limitaciones de tiempo y espacio para abordar sus estudios, los cuales pueden llevar a cabo con una planificación personal acorde con su forma de vida.

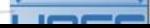

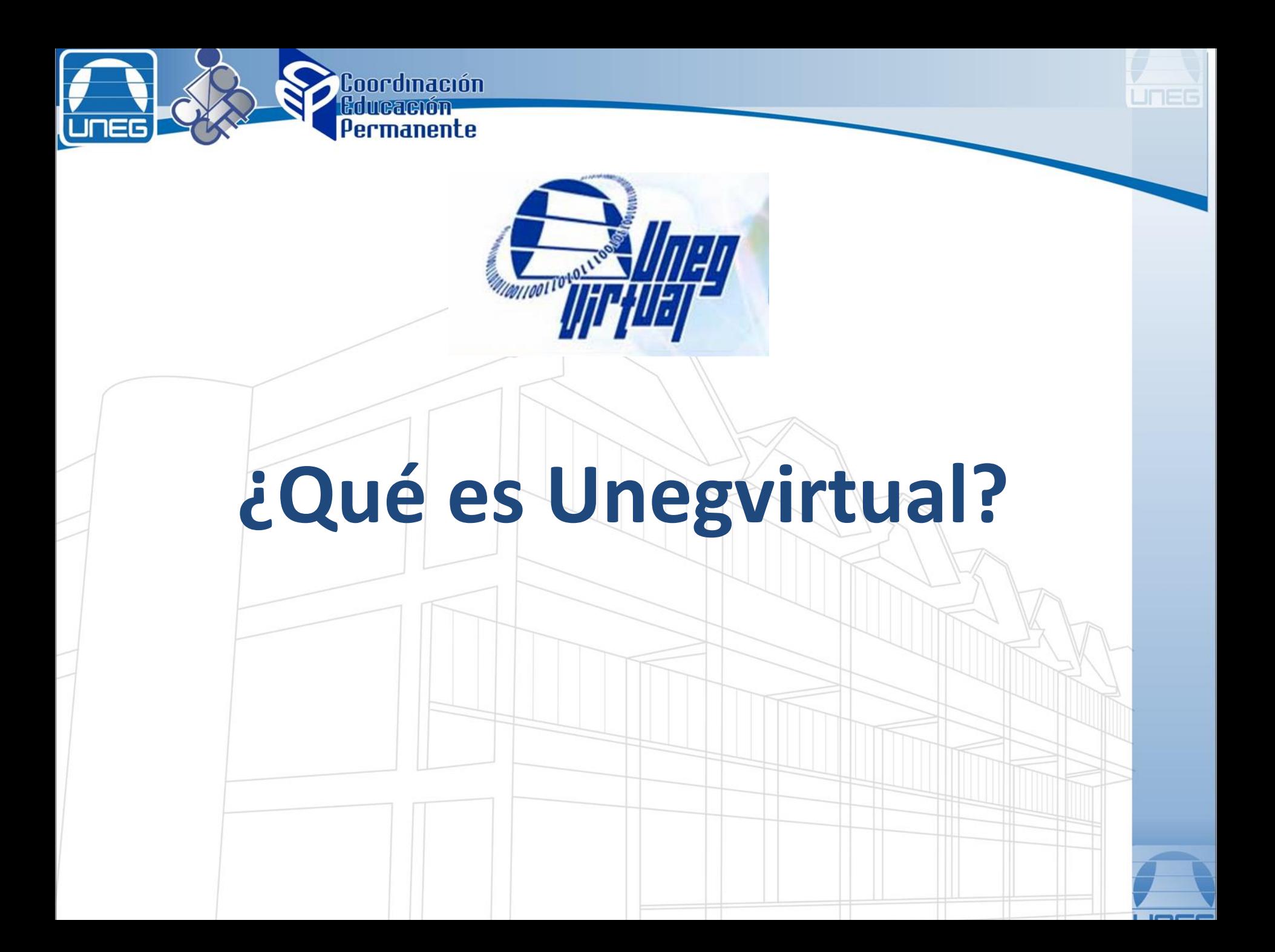

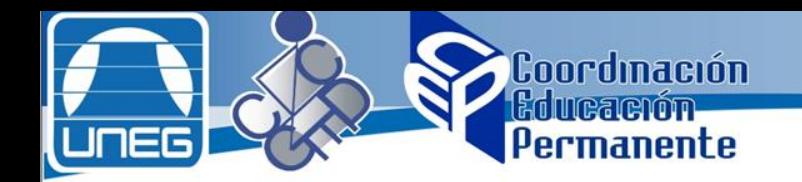

### **¿Qué es Unegvirtual?**

El sistema UNEGVIRTUAL es una herramienta de apoyo académico basada en Moodle, que permite la creación de Aulas Virtuales con el fin de apoyar el proceso de enseñanza y de incorporar modalidades de estudio a distancia.

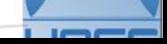

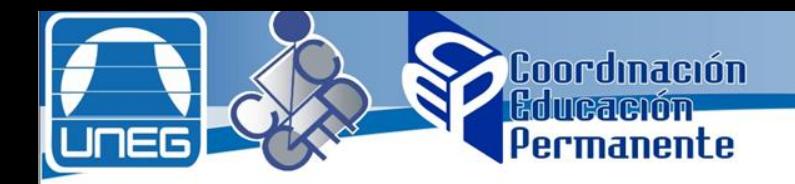

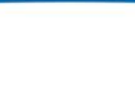

## Aula Virtual

El aula virtual es una sistema en el cual el estudiante tienen a su disposición un curso organizado por temas, con los materiales didácticos correspondiente (Documentos, Presentaciones, Guías de Ejercicios, Enlaces a páginas Web de Interés, etc) y las actividades de evaluación y comunicación para que el alumno pueda cubrir los objetivos de aprendizajes propuestos.

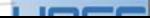

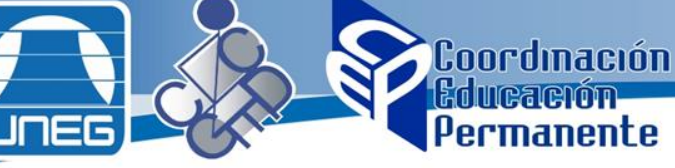

## Aula Virtual

Cada vez que un estudiante sube una tarea, o completa una entrada al diario en respuesta a un objetivo planteado, el facilitador leerá su envío, lo evaluará y le dará una respuesta para ayudarle a mejorar su trabajo, en caso de que sea necesario. Los facilitadores también suelen participar en los foros que pueden existir en un curso, así que podrás realizarle preguntas y discutir con ellos cualquier asunto relacionado con el curso. Además, los estudiantes que están inscritos en un mismo espacio, podrán tomar parte en la discusión para que se puedan desarrollar esfuerzos colaborativos.

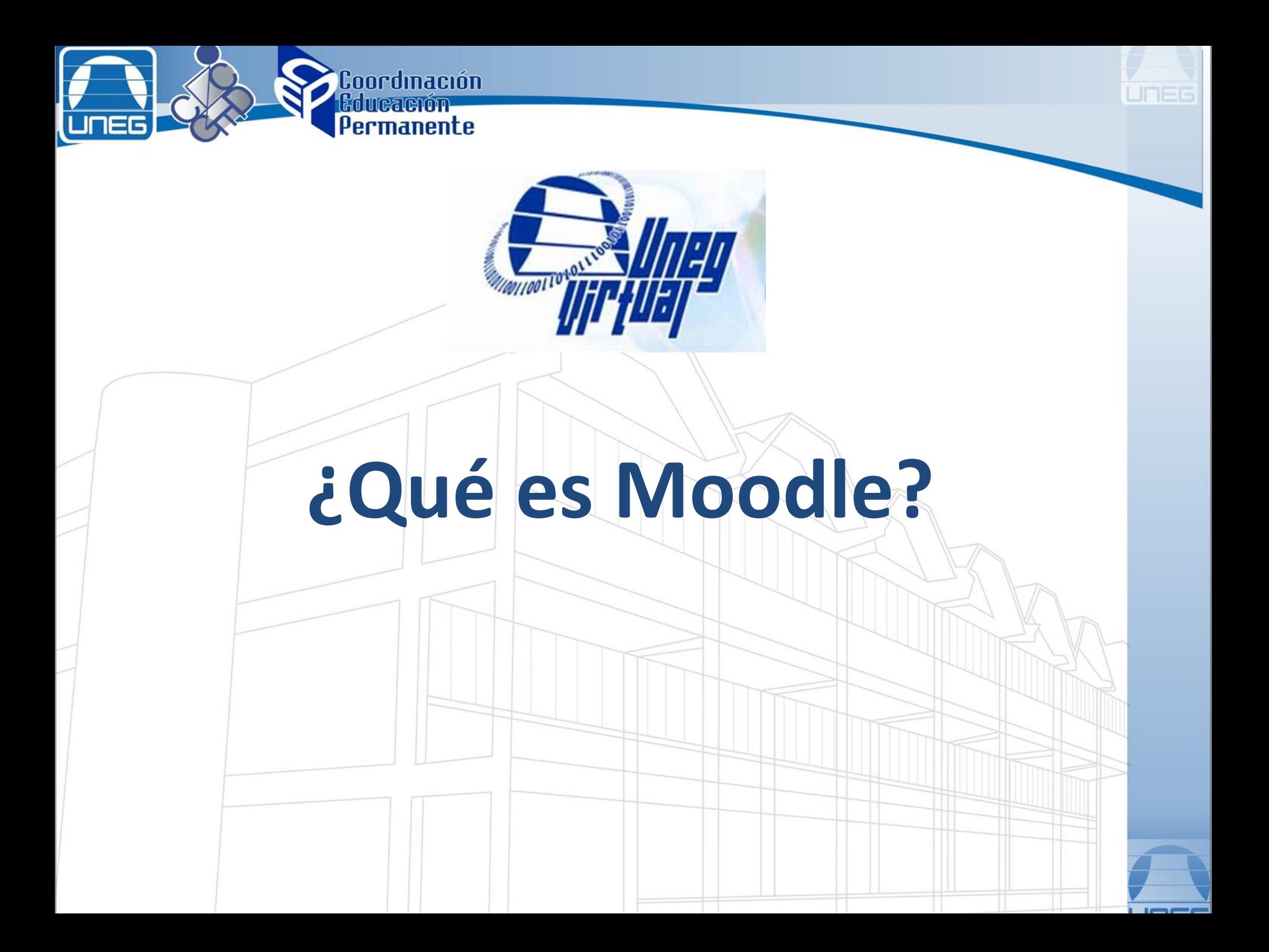

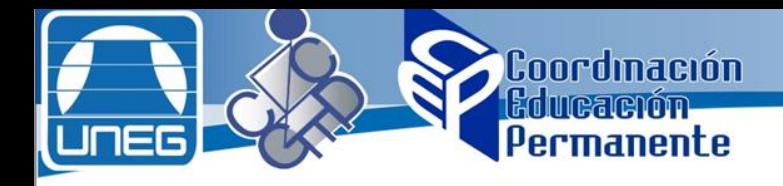

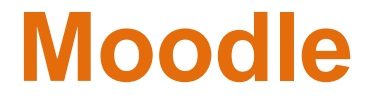

Moodle es una herramienta de gestión de aprendizaje (LMS) de distribución libre, escrita en el lenguaje de programación PHP. Está concebida para ayudar a los educadores a crear comunidades de aprendizaje en línea. Moodle permite crear espacios virtuales de trabajo, formados por recursos de información (en formato textual o tabular, fotografías o diagramas, audio o vídeo, páginas web o documentos acrobat entre muchos otros) así como recursos de formación tipo tareas enviadas por la web, exámenes, encuestas, foros entre otros. Facilita los mecanismos mediante los cuales el material de aprendizaje y las actividades de evaluación son realizadas por el estudiante pero también donde los tutores o profesores pueden introducirse en el diseño y la forma de llevar el conocimiento hasta sus alumnos.

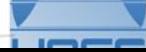

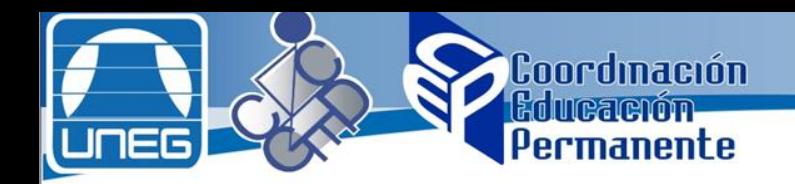

### **Facilidades de Moodle**

1. Permite presentar material didáctico para un curso, seminario, diplomado, taller, especialización, maestría, etc.

2. Proporciona recursos de información (en formato textual o tabular, fotografías o diagramas, audio o video, páginas web o documentos PDF entre muchos otros).

3. Diversas actividades (tareas, cuestionarios, foros, chat, etc.) para que los estudiantes interactúen entre ellos o con el profesor.

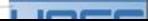

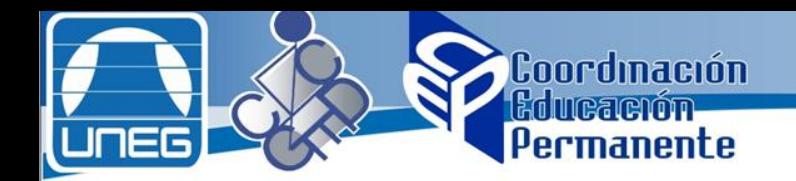

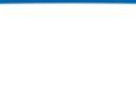

### **Ambiente de la plataforma Moodle (Barra de Navegación)**

### 1.-Estudiar en lo virtual::Cohorte I

Página Principal I Cursos I Estudiar en lo vitual | I Tema 1 I Tarea 1-1. Configuración del Perfil de Usuario.

La barra de navegación indica la página activa en el momento, y permite moverte hacia atrás al lugar de su preferencia. En la imagen de ejemplo, se evidencia que la página actual es la Tarea 1-1, de allí puede moverse hacia atrás haciendo clic en cualquiera de los nombres de la ruta formada por las flechitas.

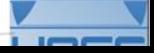

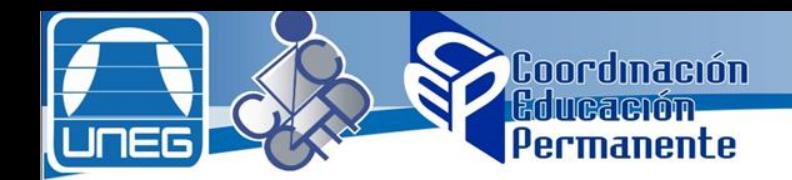

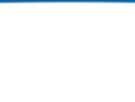

### **Ambiente de la plataforma Moodle (Calendario)**

### Calendario

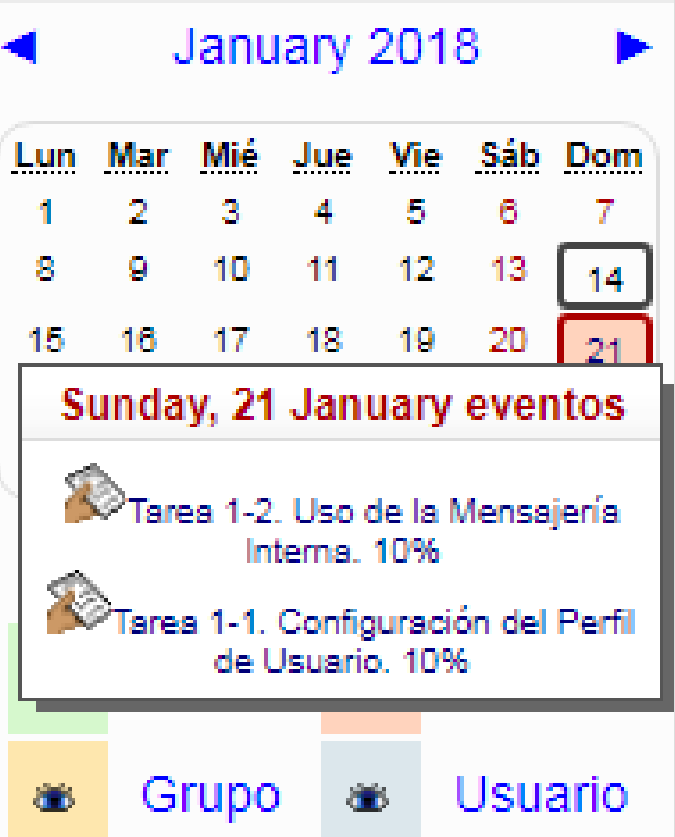

Por medio del calendario, podrá ver de una forma rápida cuáles son las actividades de los próximos días.

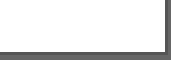

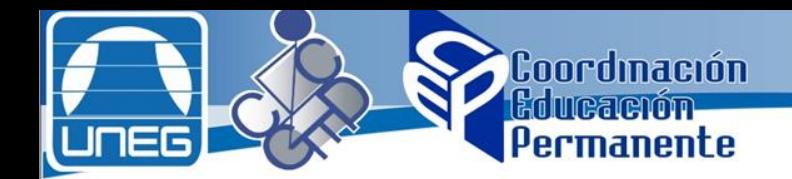

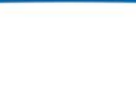

### **Ambiente de la plataforma Moodle (Calificaciones)**

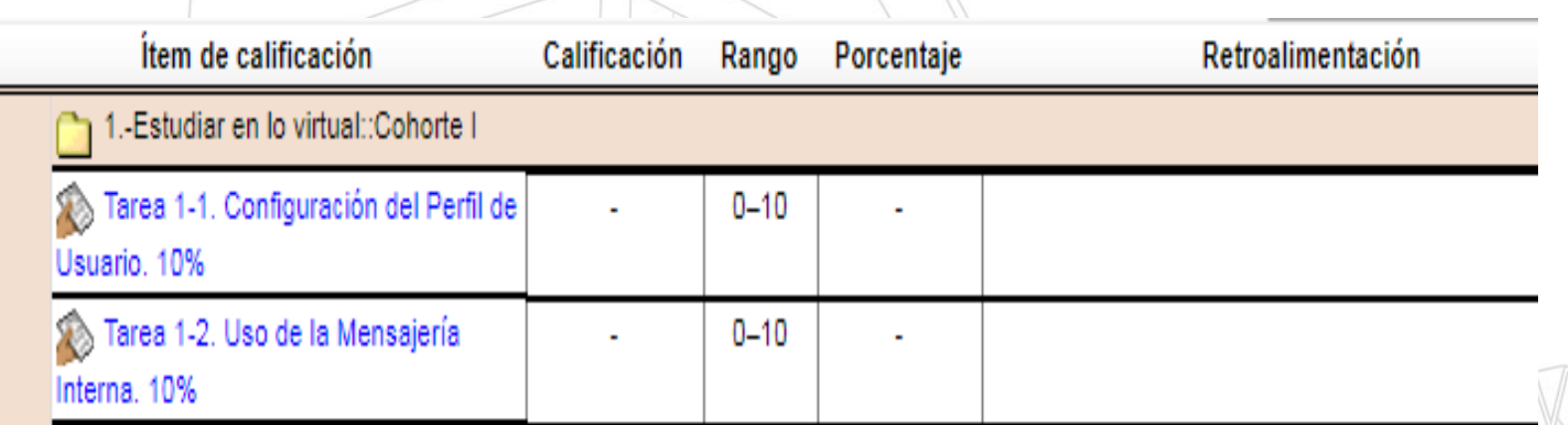

En el panel derecho, haciendo clic en calificaciones podrá observar la nota y retroalimentación por actividad.

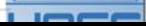

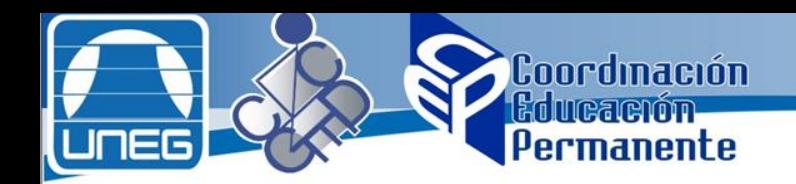

# Gracias!!!

### Elaborador por: Ing. Ennis Urbaez ennis.urbaez@gmail.com

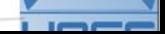